**EDM Yocto 1.7 Pre-Built Image User's Guide** Rev 1.2 20160303

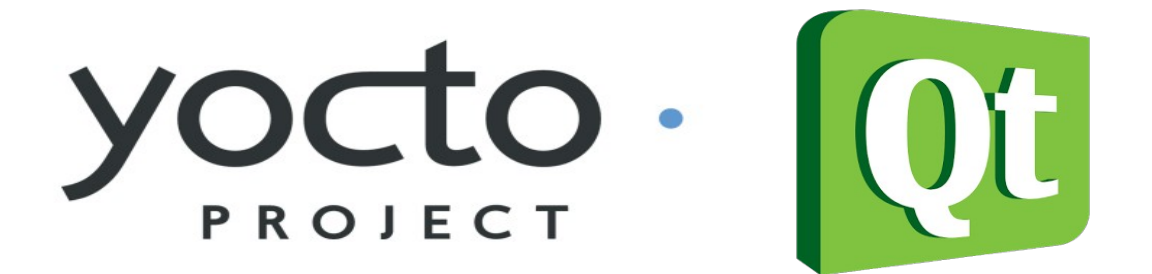

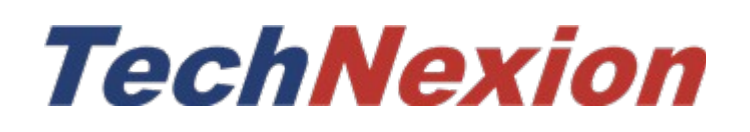

# **Contents**

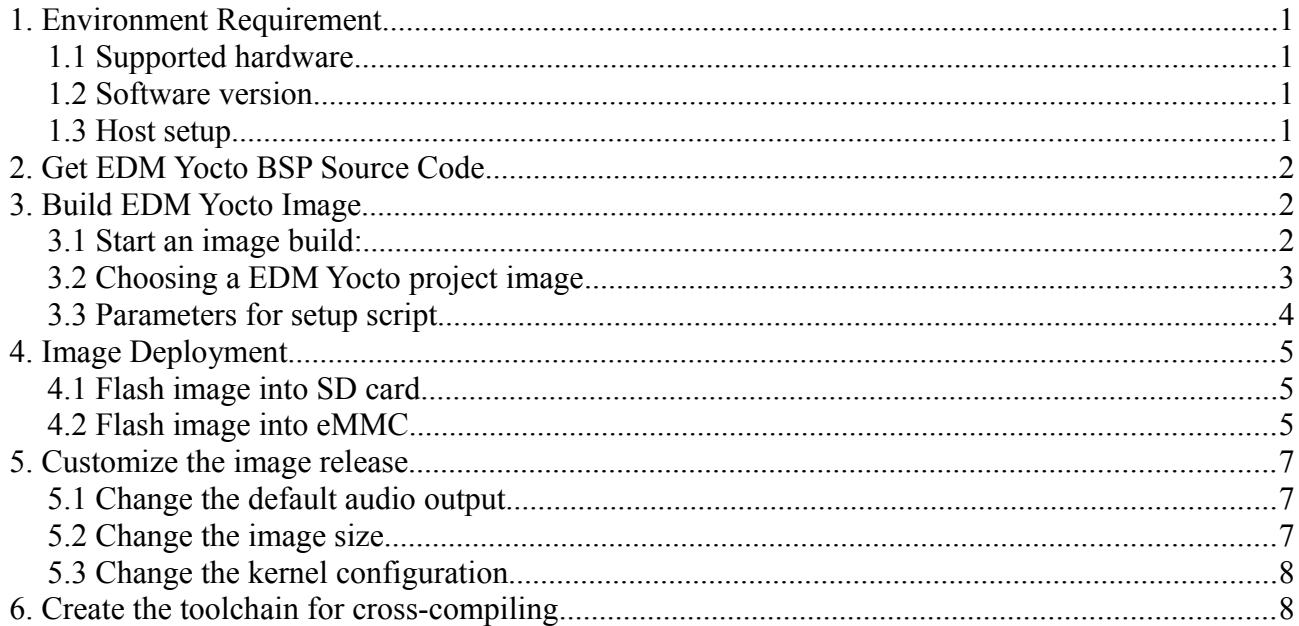

# <span id="page-2-3"></span>**1. Environment Requirement**

# <span id="page-2-2"></span>**1.1 Supported hardware**

These are the systems covered in this guide:

System-on-Modules:

- EDM1-CF-IMX6
- EDM1-CF-IMX6SX
- EDM2-CF-IMX6
- PICO-IMX6

Carrier Boards:

- EDM1-FAIRY
- EDM1-GOBLIN
- EDM2-ELF
- Toucan-0700
- PICO-DWARF
- PICO-HOBBIT

Box industrial PC:

• TEK3-IMX6

## <span id="page-2-1"></span>**1.2 Software version**

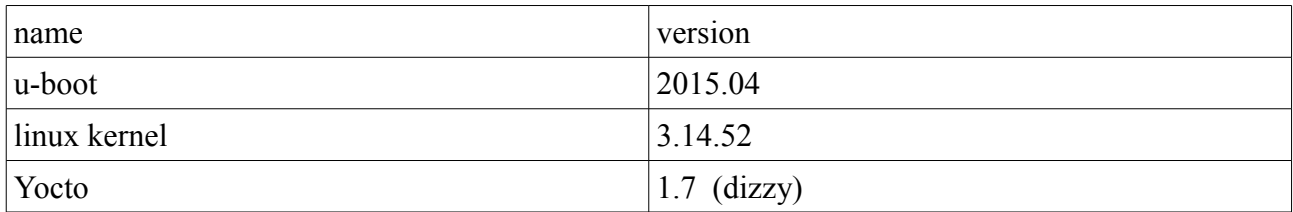

## <span id="page-2-0"></span>**1.3 Host setup**

The build process is tested under Ubuntu-12.04 64bit. So we recommend to set up ubuntu-12.04 environment for building yocto. In building yocto image process, it may take about 75GB hard disk space.

Install Yocto Project host packages:

```
sudo apt-get install gawk wget git-core diffstat unzip texinfo gcc-multilib \setminusbuild-essential chrpath socat \
```
libsdl1.2-dev xterm sed cvs subversion coreutils texi2html \ docbook-utils python-pysqlite2 help2man make gcc g++ desktop-file-utils \ libgl1-mesa-dev libglu1-mesa-dev mercurial autoconf automake groff curl lzop asciidoc

EDM layers host packages for Ubuntu 12.04 host setup only:

sudo apt-get install uboot-mkimage

EDM layers host packages for Ubuntu 14.04 host setup only:

sudo apt-get install u-boot-tools

# <span id="page-3-2"></span>**2. Get EDM Yocto BSP Source Code**

There are two ways that you can get EDM Yocto BSP source code.

## **1. From Technexion website:**

<http://www.technexion.com/support/download-center/edm/edm1-cf-imx6>

In Yocto section, download the source tarball. There are already pre-downloaded source packages in the "downloads" folder inside the source tarball.

## **2. From Technexion github:**

<https://github.com/TechNexion/edm-yocto-bsp>

To get the BSP you need to have "repo" installed. Install the "repo" utility:

mkdir ~/bin curl http://commondatastorage.googleapis.com/git-repo-downloads/repo > ~/bin/repo chmod a+x ~/bin/repo

Download the BSP source: PATH=\${PATH}:~/bin mkdir edm\_yocto cd edm\_yocto repo init -u https://github.com/TechNexion/edm-yocto-bsp.git -b dizzy\_3.14.52-1.1.0\_GA repo sync

To speed up the download process, you can add "-j8" after "repo sync", e.g. "repo sync -j8".

# <span id="page-3-1"></span>**3. Build EDM Yocto Image**

## <span id="page-3-0"></span>**3.1 Start an image build:**

QT5 with X11 image for **edm-fairy-imx6 with HDMI output**:

DISPLAY=hdmi720p MACHINE=edm-fairy-imx6 source edm-setup-release.sh -b build-x11 -e x11

bitbake fsl-image-qt5

#### QT5 with X11 image for **edm-fairy-imx6 with 7 inch LVDS panel**:

DISPLAY=lvds7 MACHINE=edm-fairy-imx6 source edm-setup-release.sh -b build-x11 -e x11

bitbake fsl-image-qt5

#### QT5 with X11 image for **edm-toucan-imx6 with 7 inch LVDS panel**:

DISPLAY=lvds7 MACHINE=edm-toucan-imx6 source edm-setup-release.sh -b build-x11 -e x11

bitbake fsl-image-qt5

#### QT5 with X11 image for **edm-goblin-imx6sx with 7 inch LVDS panel**:

MACHINE=edm-goblin-imx6sx source edm-setup-release.sh -b build-x11 -e x11

bitbake fsl-image-qt5

#### **Note:**

1. Because i.mx6sx lacks VPU, the freescale proprietory video decoder can't be used in video playback.

2. edm-goblin-imx6sx doesn't support HDMI output, and it only supports to output to LVDS 7-inch panel now.

#### QT5 with X11 image for **picosom-dwarf-imx6 with HDMI output**:

MACHINE=picosom-dwarf-imx6 source edm-setup-release.sh -b build-x11 -e x11

bitbake fsl-image-qt5

#### QT5 with X11 image for **picosom-dwarf-imx6 with 7 inch LVDS panel:**:

DISPLAY=lvds7 MACHINE=picosom-dwarf-imx6 source edm-setup-release.sh -b build-x11 -e x11

bitbake fsl-image-qt5

#### QT5 with X11 image for **tek3-imx6 with HDMI output**:

MACHINE=tek3-imx6 source edm-setup-release.sh -b build-x11 -e x11

bitbake fsl-image-qt5

## <span id="page-4-0"></span>**3.2 Choosing a EDM Yocto project image**

The following bitbake target images are available:

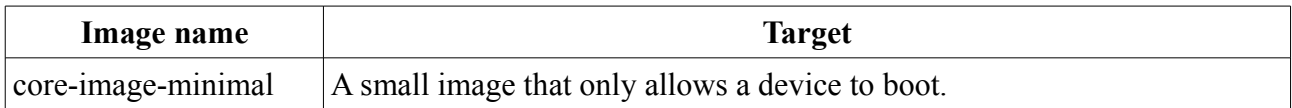

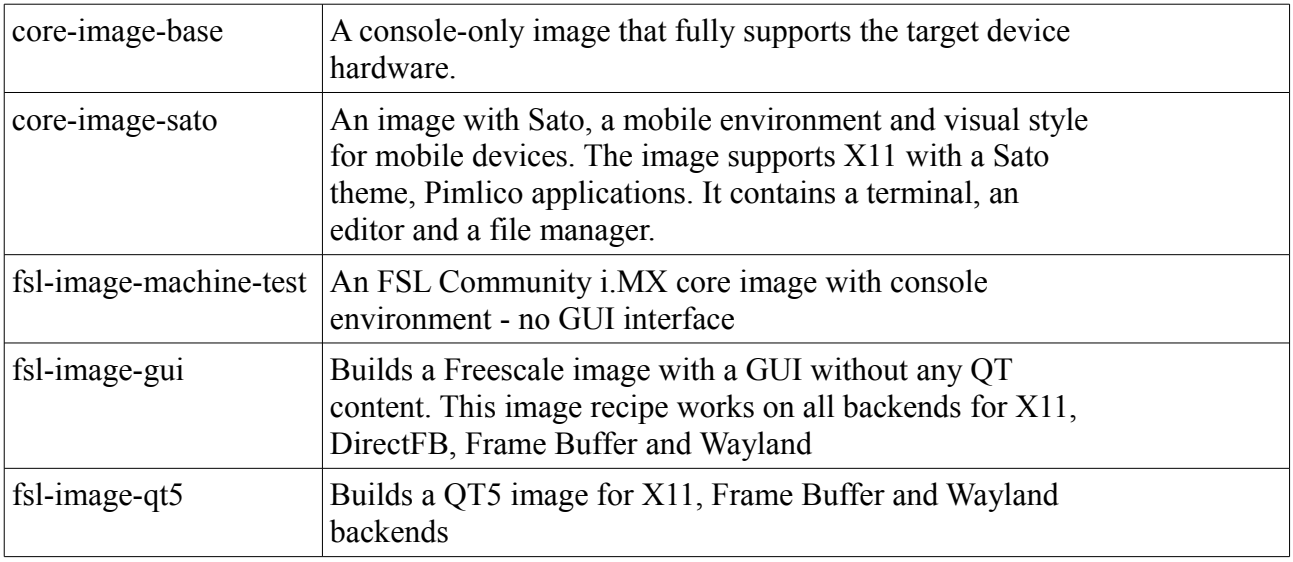

# <span id="page-5-0"></span>**3.3 Parameters for setup script**

"**MACHINE"** is the target Technexion hardware platform.

"**DISPLAY"** is the disply type.

"**-b"** specify the build directory.

"**-e"** sets the graphical back end for frame buffer and direct fb images. X11 is default if no backend is set.

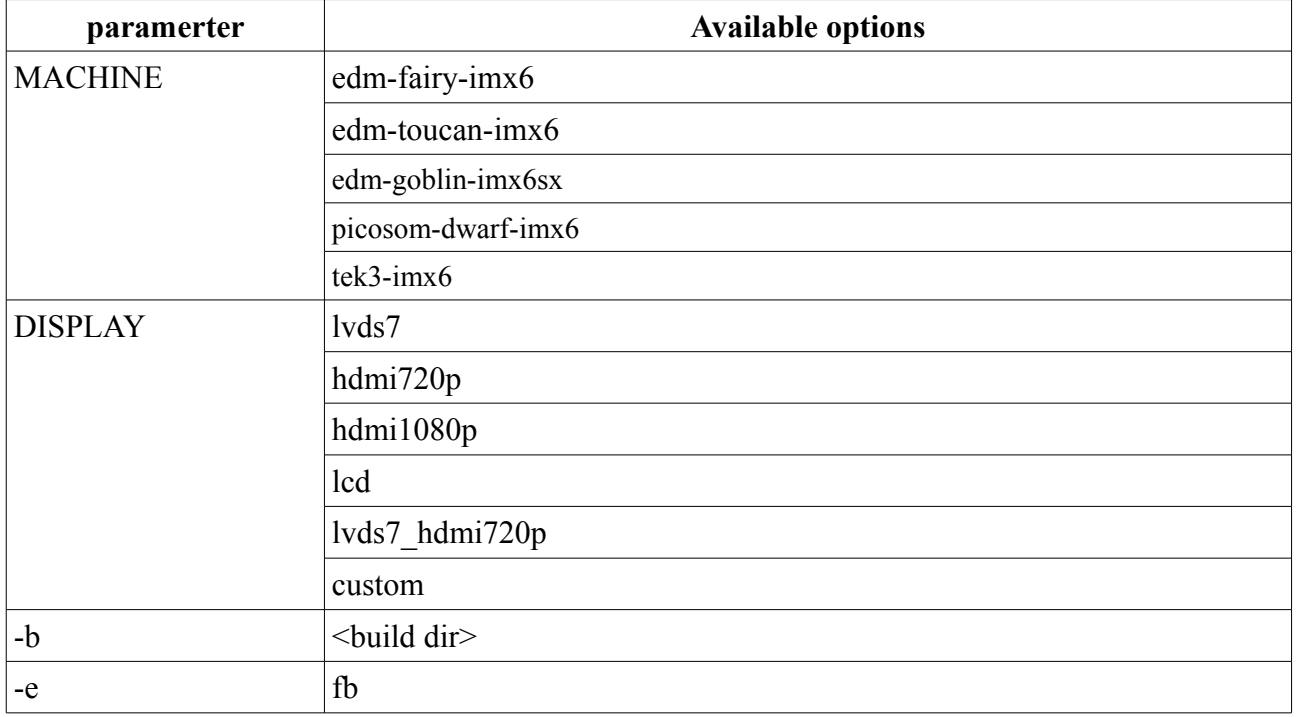

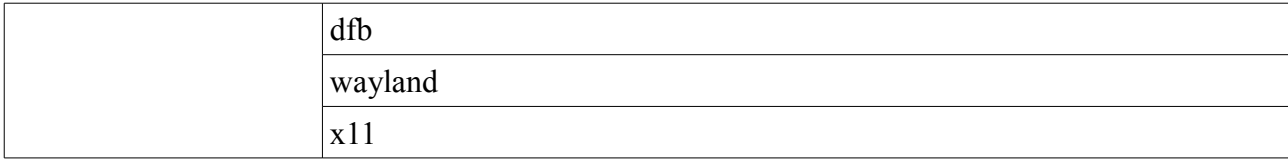

Every time after you change the display settings:

You need to clean the target build first:

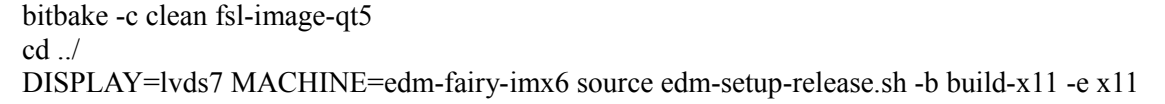

When you issue the "bitbake" command, you need to make sure the present directory is "build" directory.

If the build process hangs on fetching some packages, please terminate the existing build process then restart it.

# <span id="page-6-2"></span>**4. Image Deployment**

After build succeeds, the generated release image is under **"buildx11/tmp/deploy/images/<MACHINE>":**

fsl-image-qt5-edm-toucan-imx6.ext3 fsl-image-qt5-edm-toucan-imx6.manifest fsl-image-qt5-edm-toucan-imx6.sdcard fsl-image-qt5-edm-toucan-imx6.tar.bz2

### <span id="page-6-1"></span>**4.1 Flash image into SD card**

An SD card image provides the full system to boot with U-Boot and kernel. To flash an SD card image, run the following command:

sudo dd if=<image name>.sdcard of=/dev/sd<partition> bs=1M && sync

#### <span id="page-6-0"></span>**4.2 Flash image into eMMC**

There are two ways to flash image into eMMC.

#### **1. Use installer card to automatically install image into eMMC:**

The behavior is like the pre-built image. Set up the hardware boot mode, then insert the SD card.

The installing process will automatically start. Please follow the document

"**General\_Installer\_User\_Guide.pdf**" in section "**5.3 Automatic mode**". This method is useful when you need to deploy for mass production.

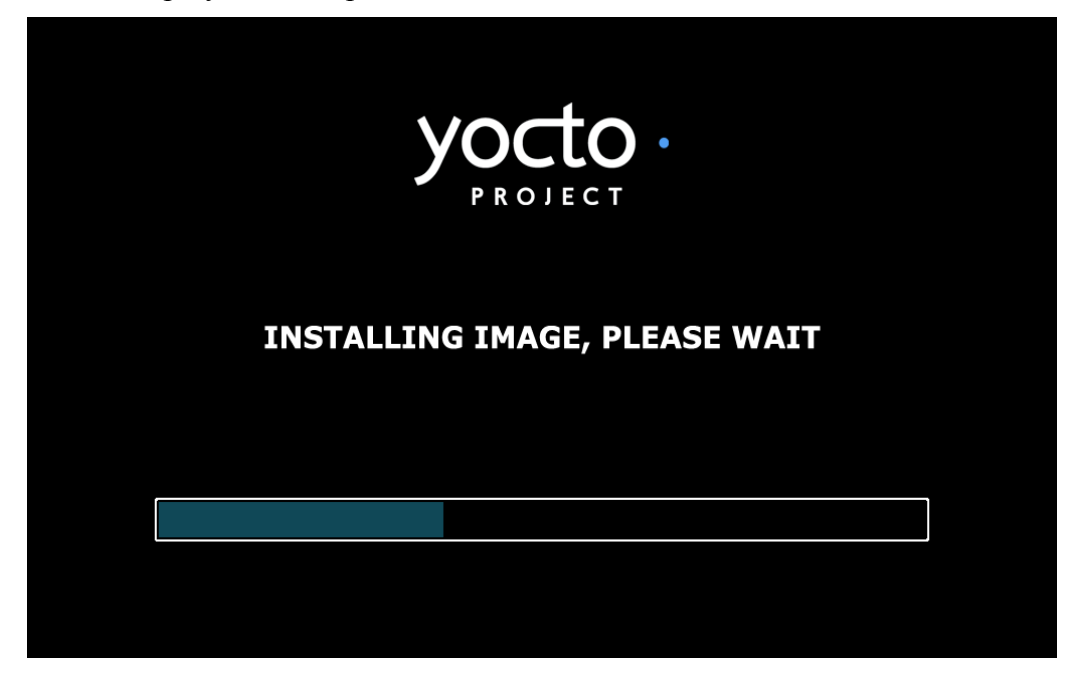

**2. Use generic installer card to boot into USB OTG storge mode:**

Please follow the document "**General\_Installer\_User\_Guide.pdf**" in section "**5.2 Storage mode**".

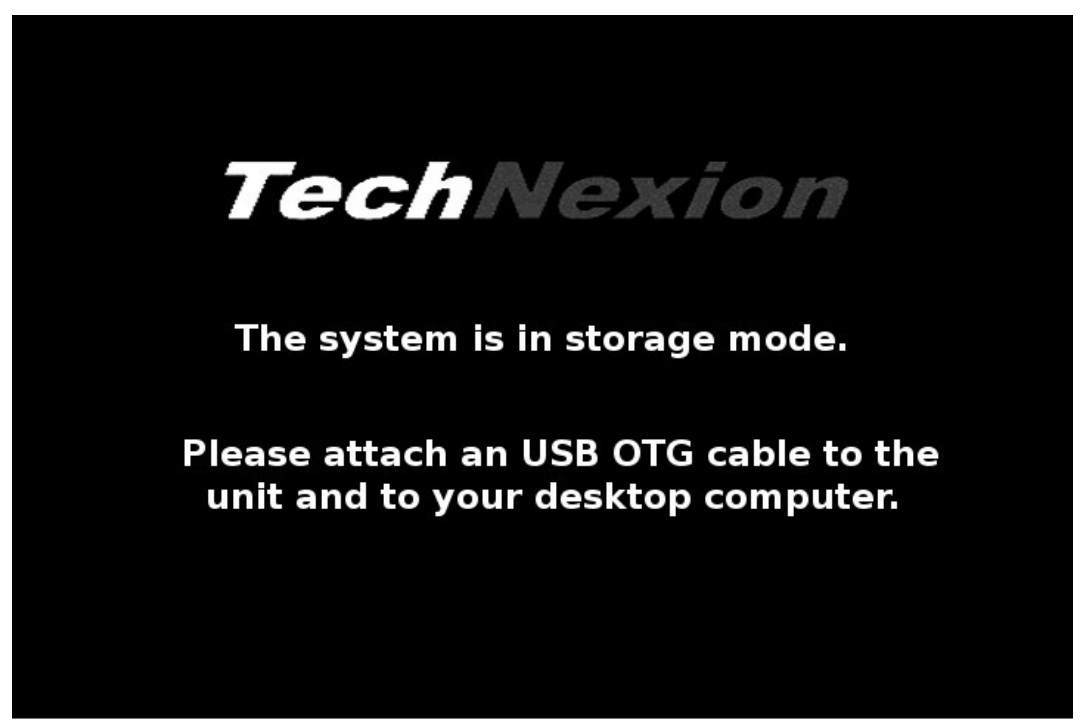

This method is convenient when you are in developing stage. This mode can let you manipulate

eMMC as USB storage.

# <span id="page-8-2"></span>**5. Customize the image release**

# <span id="page-8-1"></span>**5.1 Change the default audio output**

The default audio output for target image is SGTL5000. You can change it to HDMI audio or SPDIF.

vim sources/meta-edm-bsp-release/recipes-multimedia/pulseaudio/pulseaudio/default.pa

#set-default-sink alsa\_output.platform-sound-hdmi.25.analog-stereo set-default-sink alsa\_output.platform-sound.23.analog-stereo #set-default-sink alsa\_output.platform-sound-spdif.24.analog-stereo

## <span id="page-8-0"></span>**5.2 Change the image size**

```
$ vim conf/local.conf
MACHINE ??= 'edm-fairy-imx6'
DISTRO ?= 'poky'
PACKAGE_CLASSES ?= "package_rpm"
EXTRA_IMAGE_FEATURES = "debug-tweaks"
USER_CLASSES ?= "buildstats image-mklibs image-prelink"
PATCHRESOLVE = "noop"
BB_DISKMON_DIRS = "\langle STOPTASKS,${TMPDIR},1G,100K \
  STOPTASKS, $D. DIR .1G,100K \STOPTASKS, ${SSTATE_DIR}, 1G,100K \
  ABORT, \frac{1}{100M}, 1K \ABORT, ${DL DIR}, 100M, 1K \
   ABORT,${SSTATE_DIR},100M,1K" 
PACKAGECONFIG append pn-qemu-native = " sdl"
PACKAGECONFIG append pn-nativesdk-qemu = " sdl"
ASSUME PROVIDED += "libsdl-native"
CONF VERSION = "1"
BB_NUMBER_THREADS = '8'
PARALLEL MAKE = '-j 8'
DL_DIR ?= "${BSPDIR}/downloads/"
ACCEPT_FSL_EULA = "1"
DISPLAY TYPE = "hdmi720p"
IMAGE_ROOTFS_SIZE = "3000000"
```
## <span id="page-9-1"></span>**5.3 Change the kernel configuration**

bitbake -c menuconfig virtual/kernel

cp tmp/work/edm\_fairy\_imx6-poky-linux-gnueabi/linux-edm-fairy/3.10.53-r0/git/.config ../sources/metaedm-bsp-release/recipes-kernel/linux/linux-edm-fairy-3.10.53/defconfig

bitbake -c cleansstate virtual/kernel

bitbake fsl-image-qt5

# <span id="page-9-0"></span>**6. Create the toolchain for cross-compiling**

Bitbake a poky toolchain:

bitbake meta-toolchain

Install the toolchain in host PC:

Run the installation script located in "build-x11/tmp/deploy/sdk"

sh poky-glibc-x86\_64-meta-toolchain-cortexa9hf-vfp-neon-toolchain-1.7.sh

Compile the C file:

source /opt/poky/1.7/environment-setup-cortexa9hf-vfp-neon-poky-linux-gnueabi

\$CC hello\_arm\_world.c